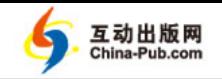

# 第 **1** 章 开发梦缘起开心网

开心网是目前国内最为流行的 SNS(Social Network Site,社交网站),它几乎成为 SNS 的代名词。自从开心网诞生以来,已经产生了无数的复制品,甚至出现了伤心网等另类的仿照 品。这也充分地说明,开心网风格的 SNS 与广大网友的需求充分地兼容。在各大 SNS 企业竞 相角逐的时刻,也涌现出了很多小的类开心网系统。这些系统虽然很小,但仍然具有开心网的 很多特点。本书将利用目前非常流行的 Ext JS 及 SSH 技术帮助读者实现一个类似 Window 桌 面风格的开心网,也可以称为开心桌面。读者既可以从中了解开发一个类似开心网的大型网站 的流程,也可以学习到 Ext JS 及 SSH 整合技术。

#### 1.1 异军突起:开心网

2008 年下半年,在中国互联网史上出现了一个高速发展的网站,这个网站令无数白领痴 迷。这就是我们现在都熟悉的 kaixin001 (开心网)。一时间, "我把你买成奴隶"、"我的车位 被那家伙占了"、"今天我得偷个痛快"成了人们茶余饭后闲聊的主题,而互联网上也开始风靡 "买奴隶"、"偷菜"、"抢车位"等新名词。

互联网从来不缺乏创新,也从来不缺乏奇迹。在校内网(已更名为人人网)接受了日本 软银的 4.3 亿美元投资时,中国的 SNS 领域的最终赢家似乎提前锁定在校内网的身上。然而, 就在 2008 年 5 月,一个土生土长的、很山寨的网站突然进入了我们的视线。这个网站就是 在 2008 年在国内掀起 SNS 风暴的开心网(kaixin001)。开心网对外公测的时间大约是 2008 年 3 月底,新浪公司的员工成为了开心网的首批用户,然后由新浪员工开始向各大媒体和互 联网企业传播。从开心网的用户 ID 看,前 5000 名大多都是媒体圈的朋友。

从 2008 年 5 月开始,开心网的人气和流量飙升,在随后的三个月中,开心网在 Alexa 的 全球排名在 400 名左右,而当时中国最大的 SNS 校内网在 Alexa 的排名也才 200 名左右。到 现在为止,开心网的总用户数已突破 4000 万。虽然在用户数上远不如校内网,但在 Alexa 上 的排名已经居国内 SNS 类网站的前列。

从开心网的营销策略看,主要采用的是营销引爆点法则。一开始使用开心网的大多都是媒 体圈和互联网企业的员工,这些人的社会关系相对较广,然后通过这些人的关系网进一步向外 传播,直到最后被引爆。

## 1.2 风靡网络的开心网是如何炼制的

自从 2008 年 5 月,开心网的爆发式增长引起了包括校内网在内的很多 SNS 企业的注意, 并开始研究开心网的产品。而研究发现,开心网的成功在于其走了一条不寻常的路。正是因为 找到了成功的引爆点,才使得开心网成为很多白领阶层的首选。

### 1.2.1 开心网的引爆点

开心网的成功在很大程度上要拜社区游戏(Social Game)所赐。开心网刚刚运营时推出的 第一个社区游戏是"买卖朋友"。这款游戏在当时几乎吸引了所有用户的眼球。接下来,开心网 又推出了另外一款杀手锏游戏:争车位。该游戏风靡程度不亚于"买卖朋友",至今未衰。

实际上,这两款游戏的原型就是 Facebook 开放平台上非常流行的两款游戏: Friends For Sale! 和 Parking Wars。2007 年 5 月, Facebook 开放平台以后, 随即出现了 Friends For Sale! 和 Parking Wars 等深受用户欢迎的游戏。然后,几个月后,开心网的创业团队发现了这种以趣 味游戏为引爆点的"捷径",这一"捷径"让开心网成为国内互联网史上用户数增长最快的网 站之一,这也是最成功的社会营销案例之一。

开心网可以通过好友之间的邀请、实名制的好友关系,让用户在游戏的过程中轻松维护与朋 友之间的关系。"今天你开心了吗?""你成为我的奴隶了""你的车停在我家了,已经给你贴条 了"……已成为好友间的问候语。而"回家收菜去""明天要早点去偷菜""回去挪车去"已成为 好友间的告别语。如今,似乎不玩开心网的人已经落伍了。

### 1.2.2 开心网的主要功能

开心网自从推出"买卖朋友"和"争车位"游戏后,又推出了很多其他的功能,例如,照 片、日记、礼物、偷菜等。开心网的主页面如图 1.1 所示。

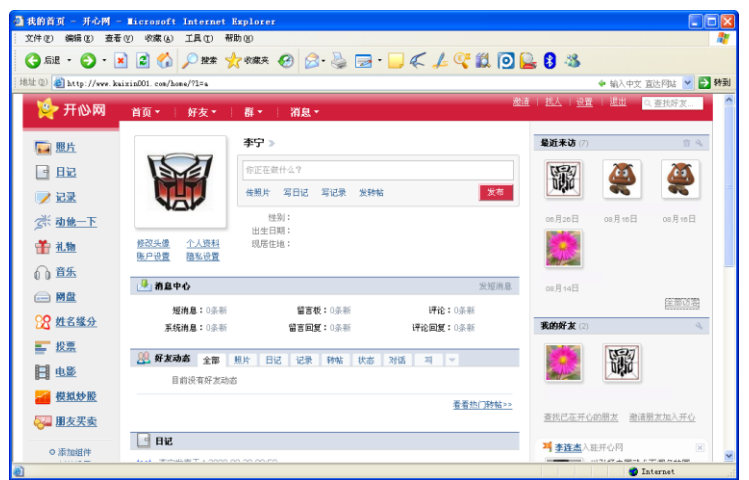

图 1.1 开心网 (kaixin001) 的主页面

**Ta** Гđ

### <mark>人人都玩开心网:</mark> Ext JS + Android + SSH 整合开发 Web 与移动 SNS

自从kaixin001 火了之后,在网络上又出现了很多模仿者。有些模仿都甚至做得比 kaixin001 更吸引人, 例如, 笔者经常见到周围的人玩 kaixin, 如图 1.2 所示。

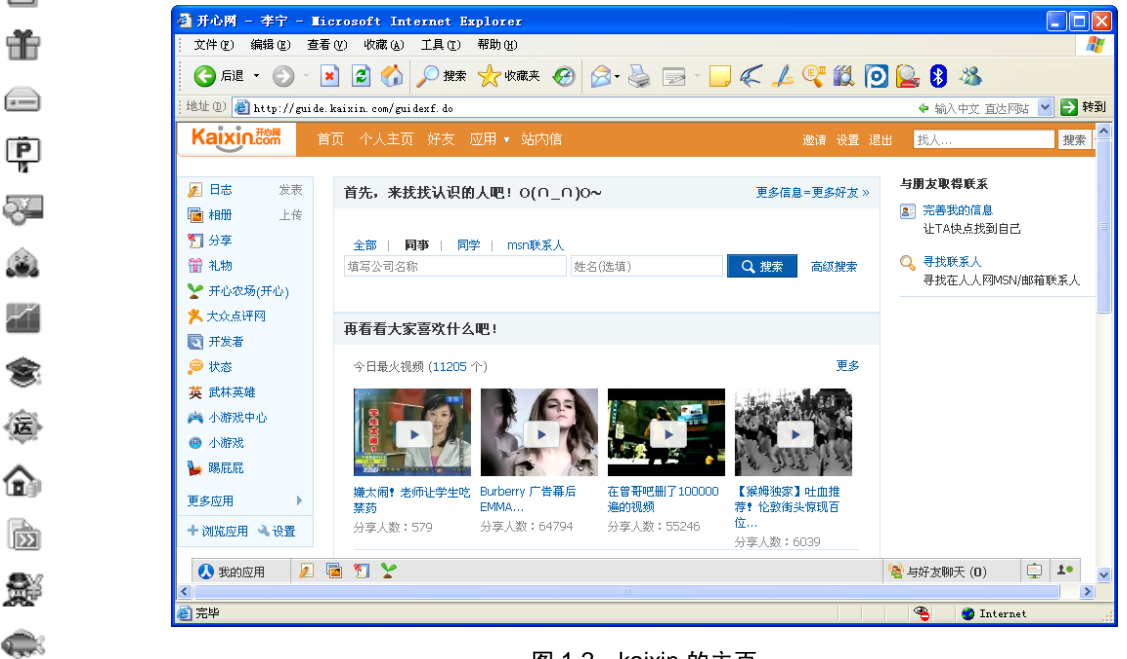

图 1.2 kaixin 的主页

从功能上看,kaixin 要比 kaixin001 强一些,主要功能包括日志、相册、分享、礼物、 开心农场等, 甚至还提供了开放 API 接口。在这些功能中最火的当属开心农场, 如图 1.3 所示。

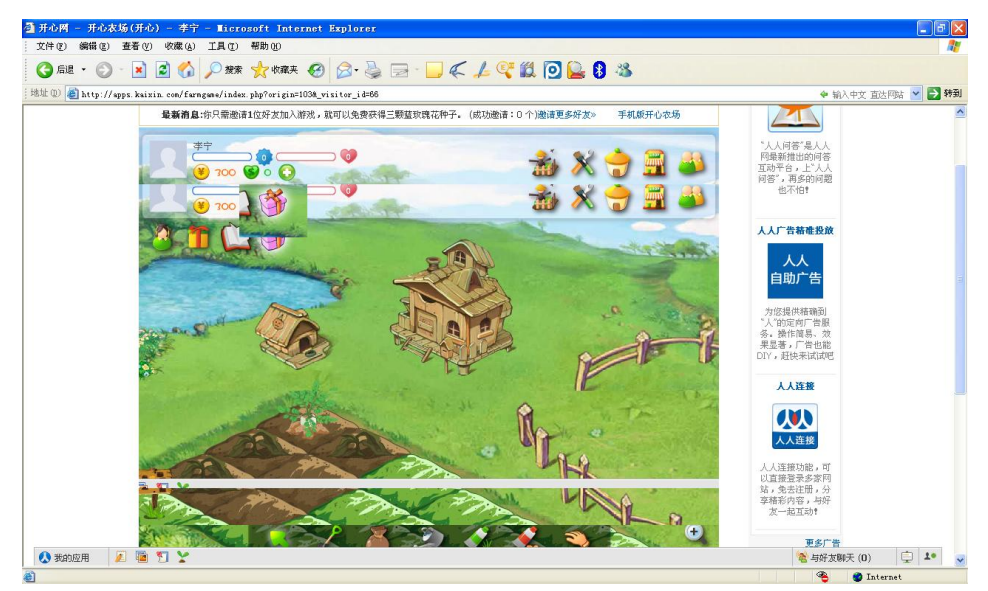

图 1.3 开心农场

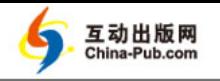

 $\bullet\bullet$ 

 $\overline{\phantom{a}}$ E

譱

⇔

粵

.<br>장도

٨  $\preceq$ 

念

儫

侖

匬

影  $\bullet$ 

### 1.3 编程高手的预言:人人都有开心网

实际上,开心网就是一种 SNS。现在网上有很多个人或小公司开发的开心网。虽然功能 可能远不如 kaixin 和 kaixin001, 但也不失为另一种选择。为了满足广大开发人员开发类似开 心网的 SNS 的需求,本书将介绍一个采用 Ext JS 及 SSH 技术实现的模拟 Windows 桌面的开 心网系统,也可称为开心桌面。由于篇幅所限,本书的开心网系统不可能做得像 kaixin 或 kaixin001 一样复杂,但读者可以利用本书介绍的技术及例子实现更复杂、更绚丽的功能。

#### 1.3.1 自己搭建开心网: 绚丽页面先睹为快

虽然开心网系统的规模比较大,以个人之力想实现一个完整的开心网十分困难,但仍然可 以选择其中的几项功能来实现,既学习了技术,还会有成就感。当然,如果能获得利益就更好 了。

本书要实现的开心网采用了 Java 及其相关的技术来实现,主要的开发工具是 Eclipse for Java EE,读者可以到 http://www.eclipse.org 下载最新的版本。

除了开发工具外,Web 服务器采用了 Tomcat 6.x,当然,读者也可以很容易地将开心网移 植到其他的 Web(Java EE)服务器,例如,WebLogic、WebSphere、JBoss 等。在具体的技术 方法上采用了现在非常流行的 Ajax 客户端框架 Ext JS 来实现 Web 页面部分。后面的系统将采 用 SSH 和三层结构来完成。其中 SSH 是 Struts 2、Spring 和 Hibernate。这是三种很常用的框 架。它们分别被用于 MVC 模式、IOC 和数据操作。这些技术的详细情况将在下一节介绍。下 面来看一下我们将要搭建的开心网的一些绚丽的页面。这些页面如图 1.4、图 1.5 和图 1.6 所示。

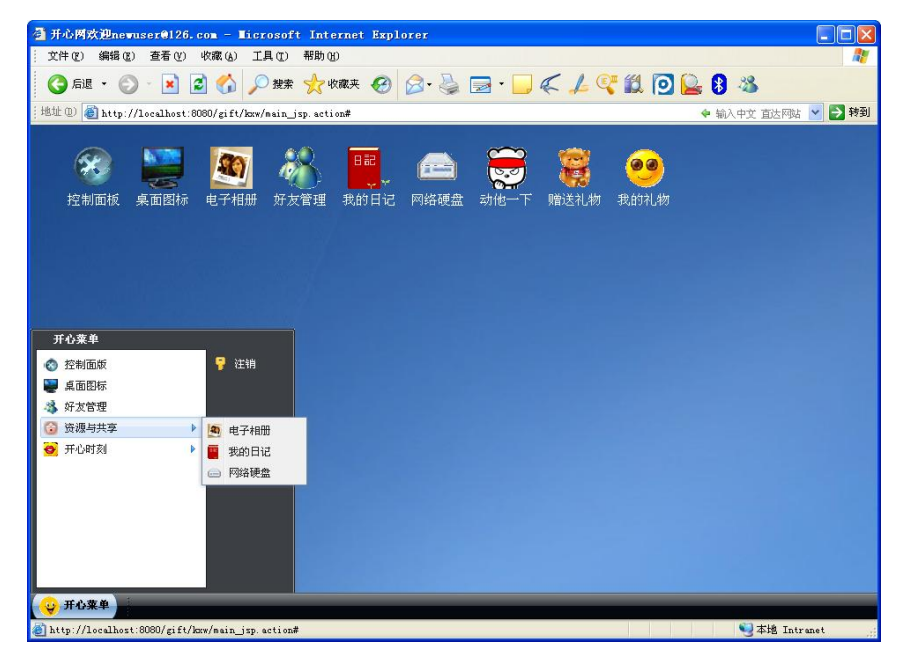

图 1.4 主页面

**And** 

同

命

 $\bigoplus$ 

粵

5Y

J.  $\preceq$ 

۳

夣

⋒

È

齾

 $\bigoplus$ 

### 人人都玩开心网: Ext JS + Android + SSH 整合开发 Web 与移动 SNS

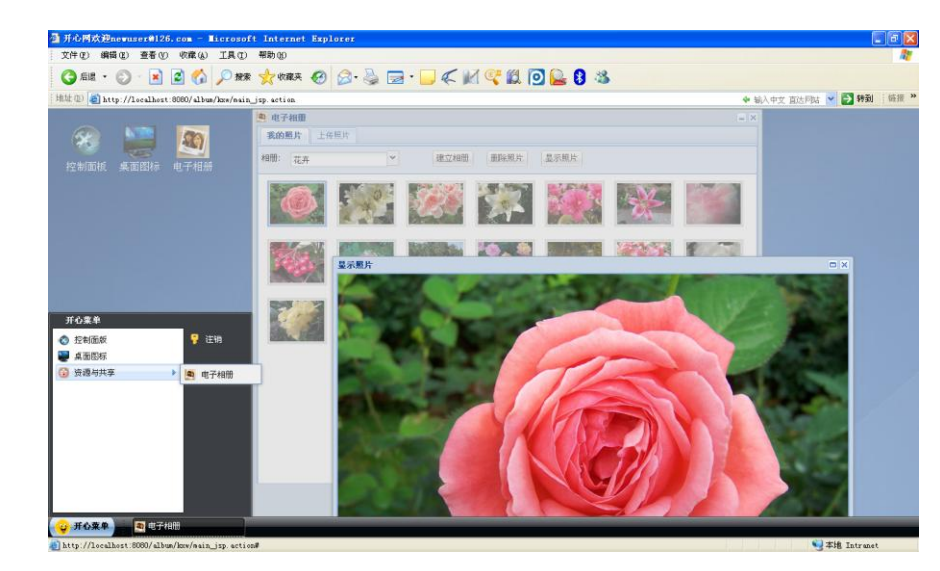

图 1.5 电子相册

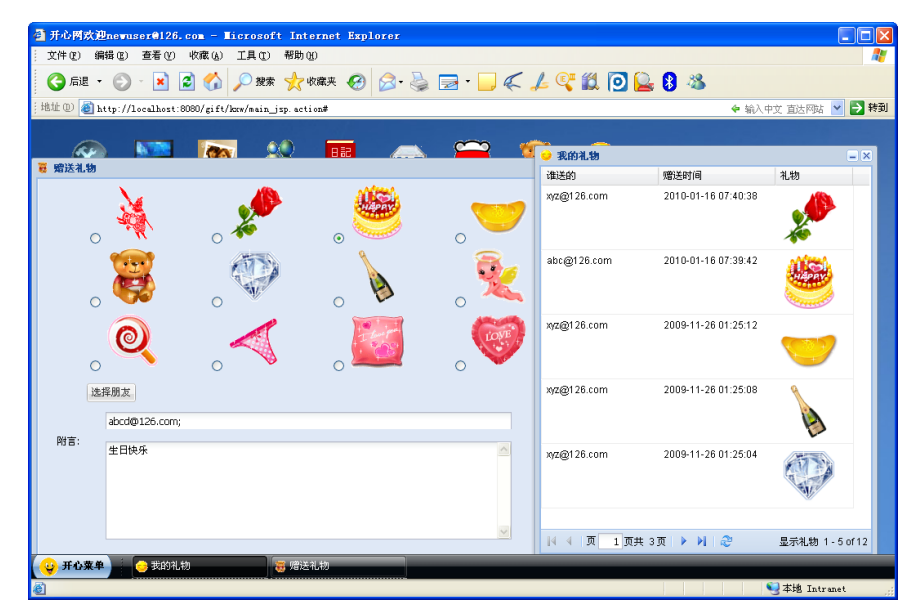

图 1.6 赠送礼物

#### 1.3.2 万丈高楼平地起:技术储备

本书实现的开心网所采用的核心技术涉及 Ext JS、Struts 2、Spring 和 Hibernate。由于篇 幅所限,本书主要介绍 Ext JS 及 SSH 的整合技术。如果读者想了解更多的关于 Struts 2、Spring 及 Hibernate 的知识, 请参阅笔者所著的《Java Web 开发速学宝典》一书。

开发开心网客户端除了需要用到传统的 Web 技术(HTML、CSS、Java Script 等)外,还 涉及近年来很流行的 Ajax 技术。自 Ajax 之父 Jesse James Garrett 于 2005 年提出这一新概念之 后,这一沉睡了多年的技术,换上新衣,一下子变成 Web 应用程序中最为受宠的功能。经过

 $<<$ 

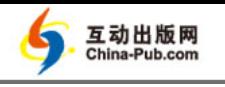

第 1 章 开发梦缘起开心网

 $\overline{\phantom{a}}$ B

酓

≘

中

ञ्

Ó.

 $\prec$ 

Ś.

夣

命 匬

豑  $\bigcirc$ 

将近 5 年的发展,Ajax 技术在国际社区取得了很大的发展,已经比较成熟。Ajax 发展至今, 也诞生了很多优秀的框架,Ext JS 就是其中的佼佼者。

在了解 Ext JS 之前,首先需要了解一下什么是 YUI。

YUI (Yahoo! UI Library) 是一个开源的 JavaScript 库, 与 Ajax、DHTML 和 DOM 等技术 一起使用可以用于创建交互性极强的 Web 应用,它还包含丰富的 CSS 资源。

Ext JS 最初是 YUI 的一个扩展,然而,它现在也可以扩展至 JQuery 和 Prototype。自 1.1 版开始,Ext JS 已经可以独立运行,不需要依赖于那些外部库,虽然它仍然可以和其他技术集 成。现在, Ext 3.0 版可以使用许多不同的基础库, 例如 YUI、JQuery 和 Prototype, 甚至可以 独立的运行。

Ext JS 是一个非常棒的 Ajax 框架,可以用来开发具有十分华丽外观的富客户端应用(从 上一节的开心网页面就可以看出这一点),能使 B/S 应用更加具有活力。它是一个用 JavaScript 编写,与后台技术无关的前端 Ajax 框架。因此,可以把 Ext JS 用在.NET、Java、PPH 等各种 语言开发的应用程序中。

SSH 整合是开心网中涉及的另一项技术。Struts 2、Spring 和 Hibernate 虽然都可以独立运 行(Struts 2 只能用于 Web 应用,而 Spring 和 Hibernate 可以运行在任何类型的 Java 应用程序 中)。但将三者有机地整合到一起会使程序更容易维护和升级(尤其对于大型的应用程序而言)。

Struts2 的核心思想是 MVC 模式。利用 Struts 2 中的 Action 可以将客户端页面和服务端的 程序分离,这样更容易升级和维护。而 Hibernate 主要用于数据的持久化和 ORM 映射。利用 Hibernate 可以将数据表的记录映射成 Java 对象,并且 Hibernate 提供了大量的功能来操作这些 Java 对象。而且这种映射是透明的,也就是说,开发人员可以在不修改代码的前提下修改 Hibernate 所指向的数据库类型, 如从 SQL Server 切换成 Oracle。

Spring 的功能非常多,但主要的功能是通过 XML 配置文件来装配 Java Bean。其核心思想 是控制反转(Inversion of Control, IOC)模式。通过 Spring 可以将很多代码放到 XML 文件中 供其他程序复用,从而大大减少了工作量。

将 Struts 2、Spring 和 Hibernate 相结合就意味着开心网使用的是 MVC 模式, 并且可以很 容易地移植数据库,还可以利用 Spring 实现自动装载的功能。例如,当 Action 对象被创建时, Spring 会根据 XML 文件的配置和 Action 类中的代码来自动创建 DAO 或 Service 对象实例(这 部分将在第 2 章详细介绍)。

#### 1.3.3 开心网的安装和运行

在本节将介绍如何安装和运行本书实现的开心网系统。首先在读者的机器上应有 JDK(1.5 或以上版本)、Eclipse for Java EE(3.4 或以上版本)、Tomcat(6.0 或以上版本)和 MySQL(5.0 或以上版本)。这 4 个软件的安装非常容易(在安装 MySQL 时 root 的密码必须是 1234)。安装 完这些软件后,需要在 Eclipse 中配置 Tomcat。单击【Window】> 【Preferences】菜单项,打开 【Preferences】对话框,在左侧的选项树中选中【Service】>【Runtime Environments】选项,单 击右侧的【Add】按钮,选择 Tomcat 服务器, 如图 1.7 所示。

**In** 

F 譱

 $\bigoplus$ 

粵

ञ्

Ó.

 $\preceq$ ۳

夣

⋒

 $\mathbb{\overline{D}}$ 

影  $\triangle$ 

## 人人都玩开心网: Ext JS + Android + SSH 整合开发 Web 与移动 SNS

单击【Next】按钮,进入下一个页面来设置 Tomcat 的安装目录,如图 1.8 所示。

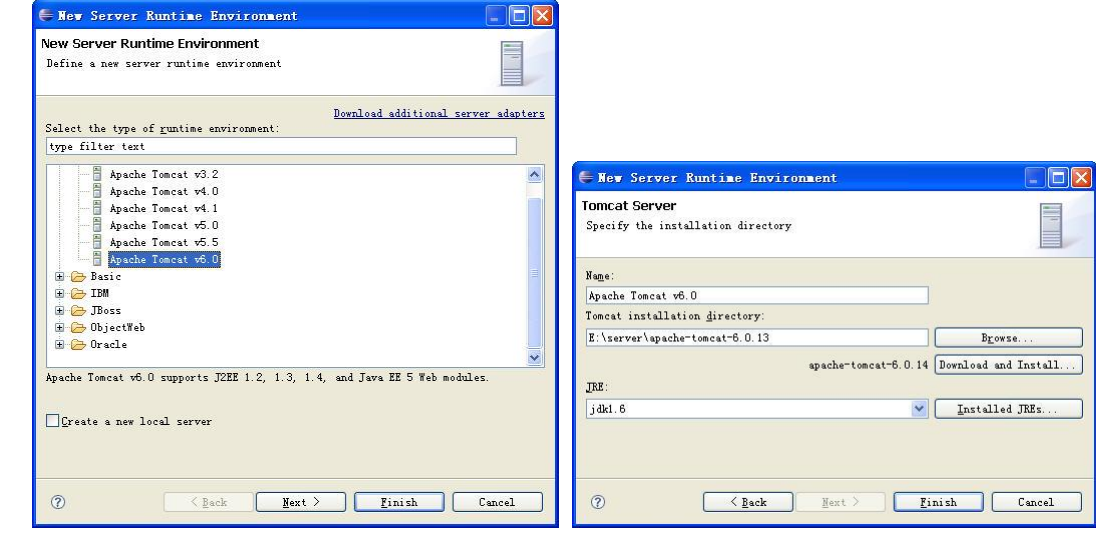

图 1.7 选择 Tomcat 服务器 TOME 2 1.8 设置 Tomcat 的安装目录

在进行上面的设置后,【Server Runtime Environments】列表中会显示刚才选择的 Tomcat 服务器,如图 1.9 所示。

除此之外,在【Server】视图中也会显示刚才选择的 Tomcat 服务器,如果在服务器可发 布的工程中没有读者需要发布的工程,可以通过单击 Tomcat 服务器右键菜单的【Add and Remove Projects】菜单项来添加相应的 Eclipse 工程。如果想启动、停止或调试 Tomcat, 单 击 Tomcat 服务器右键菜单中相应的菜单项即可。图 1.10 是【Server】视图中显示相关工程的 效果。

| type filter text                                                |              | <b>Server Runtime Environments</b>                                                |                    | $\langle \frac{1}{\sqrt{2}} \rangle = \frac{1}{\sqrt{2}} \frac{1}{\sqrt{2}} = \frac{1}{\sqrt{2}}$ |
|-----------------------------------------------------------------|--------------|-----------------------------------------------------------------------------------|--------------------|---------------------------------------------------------------------------------------------------|
| + General<br>+ Ant<br><b>E</b> Data Management                  |              | Add, remove, or edit server runtime environments.<br>Server runtime environments: |                    |                                                                                                   |
| Help Help                                                       |              | Name.                                                                             | Type               | Add                                                                                               |
| F Install/Update<br>F Java                                      |              | Apache Tomcat v6.0                                                                | Apache Tomcat v6.0 | Edit                                                                                              |
| JavaScript<br>Tinto<br>TPA                                      |              |                                                                                   |                    | Remove                                                                                            |
| F Plug in Development<br>F-PropertiesEditor<br>F Remote Systems |              |                                                                                   |                    | Search                                                                                            |
| F Run/Debug<br>$\Box$ Server                                    |              |                                                                                   |                    |                                                                                                   |
| Audio<br>Launching                                              |              |                                                                                   |                    |                                                                                                   |
| Runtime Environments<br>Service Policies                        |              |                                                                                   |                    |                                                                                                   |
| $F$ -Tasks                                                      |              |                                                                                   |                    |                                                                                                   |
| F Team                                                          |              |                                                                                   |                    |                                                                                                   |
| F Usage Data Collector                                          |              |                                                                                   |                    |                                                                                                   |
| Validation<br>+ Web                                             | $\checkmark$ |                                                                                   |                    |                                                                                                   |

图 1.9 【Server Runtime Environments】列表

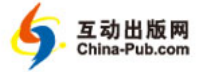

| Iasks of Servers X | Console                               | ▽<br><b>なO♪ ■</b><br>ib p |
|--------------------|---------------------------------------|---------------------------|
| $Server$ $=$       | State                                 | Status                    |
|                    | Tomcat v6.0 Server at loca F. Started | Synchronized              |
| diary              |                                       | Synchronized              |
| friends            |                                       | Synchronized              |
| gift               |                                       | Synchronized              |
| netdisk            |                                       | Synchronized              |
| touch              |                                       | Synchronized              |
| o upload           |                                       | Synchronized              |
|                    |                                       |                           |
|                    |                                       |                           |
|                    |                                       |                           |
|                    |                                       |                           |
|                    |                                       |                           |

图 1.10 【Server】视图

接下来在 src 目录中找到 script.txt 文件,该文件保存了建立数据库的脚本,复制该文件的 内容, 在 MySQL 的命令行控制台中执行这些命令。

在进行完上面的操作后,可以将 src 目录中的源代码目录导入到 Eclipse 中(最好将这些 目录复制到硬盘上)。操作的方法是在【File】菜单中选择【Import】子菜单项,弹出【Import】 对话框, 按图 1.11 所示选中导入项, 并进入下一个页面, 如图 1.12 所示。单击【Browser】按 钮选择要导入的工程目录后,单击【Finish】按钮完成导入。

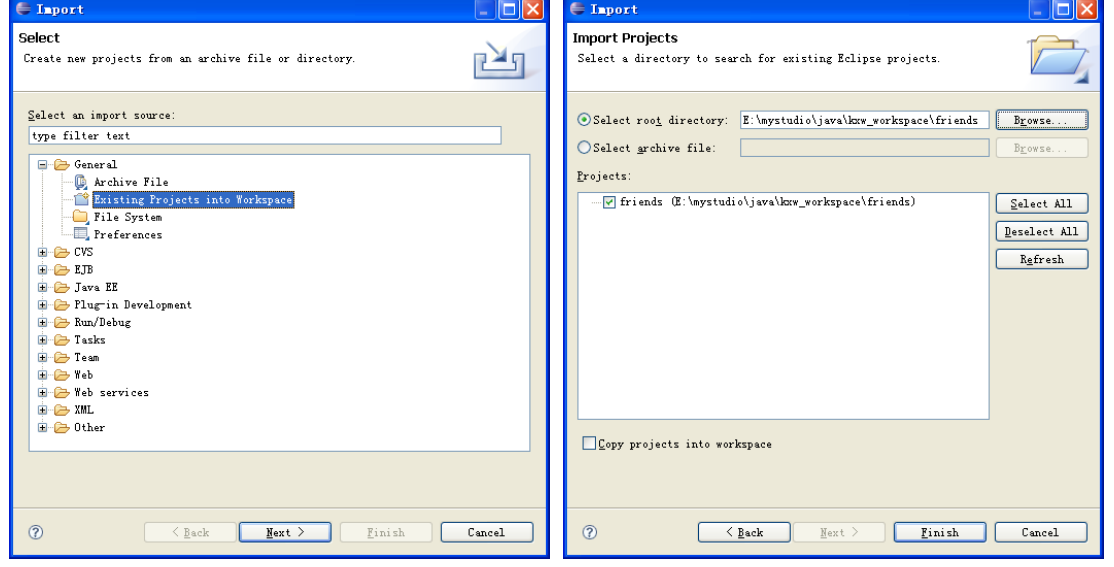

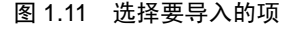

图 1.11 选择要导入的项 图 1.12 选择要导入的工程目录

在导入相应的工程后,需要在【Servers】视图的右键菜单中选择【Add and Remove Projects】 菜单项,在弹出的对话框左侧选择要运行的工程,将其放到右侧的列表框中,如图 1.13 所示。 现在可以在 Eclipse 中启动 Tomcat,并运行程序了。本书实现的每一个例子的 URL 在相应的 位置都已给出。读者可以在阅读到相应的位置时再运行对应的例子。

B

譱

### 人人都玩开心网: Ext JS + Android + SSH 整合开发 Web 与移动 SNS

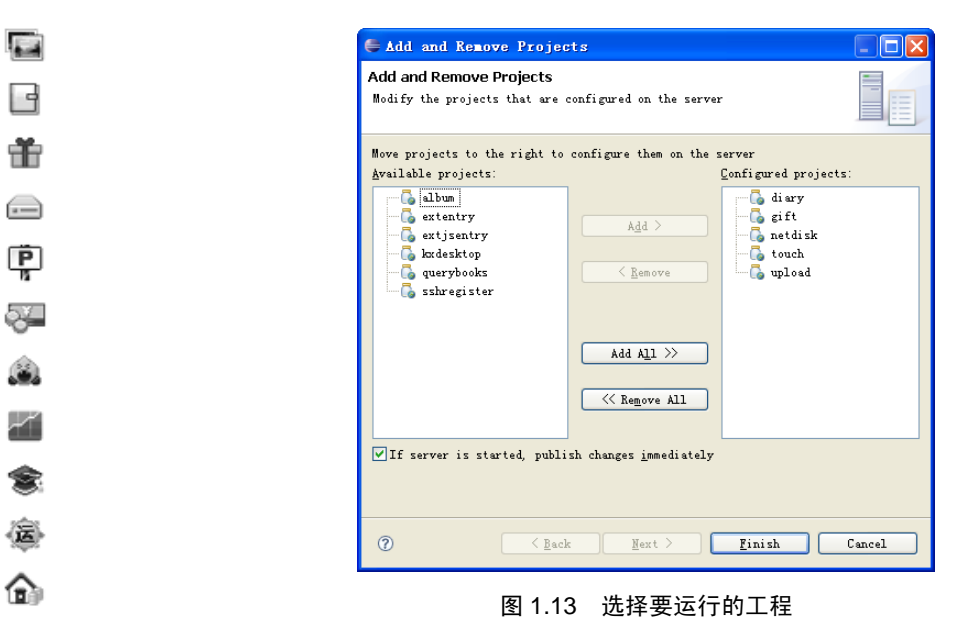

#### 1.4 本章小结 影

凾

 $\bullet$ 

本章主要介绍了开心网的起源,并简单分析了开心网引爆互联网的原因。开心网主要利用 了趣味应用作为自身的引爆点,从而向其他的领域扩展。比较知名的趣味应用包括开心农场、 买卖朋友、抢车位等。本书实现的开心网将采用 Ext JS 及 SSH 整合技术。这两种技术相结合 既运用了 Ext JS 丰富的客户端渲染效果,又使用了目前很流行的基于 MVC 的 Web 应用程序 开发方式。而由于 SSH 使用了 Java 技术,因此开心网的服务端可以在任何 Java 支持的操作系 统平台上运行。

 $<<$